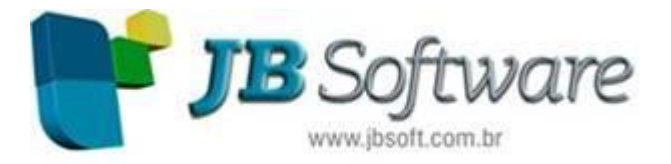

Automação Contábil - Fiscal - Tributária - RH e Gerencial

# **Atualizações JB Folha versão 4.03.10.1**

#### **Inovações:**

# **1. Inclusão da possibilidade de contabilizar os empregados e RPAs por centros de custo.**

- Já tínhamos a contabilização dos totalizadores por centros de custo. A partir de agora, isso foi ampliado, melhorando as possibilidades de análise, a nível de empregado.

- Inclusão do botão Contabilizar junto ao formulário Cadastro de Empregados, possibilitando o acesso ao formulário de configuração dos centros de custos contábeis por empregado. Acessar em (CADASTROS > Empregados > Cadastro de Empregados).

- Inclusão do botão Contabilizar nos formulários Agendamento de RPAs e Cadastro de RPAs,

possibilitando o acesso ao formulário de cadastro da configuração do centro de custo por RPA.

- Criação do formulário Configuração dos centros de custos contábeis por RPA, para possibilitar o cadastro das configurações dos centros de custos para RPAs agendados ou cadastrados/calculados. Acessar em (CÁLCULOS > Lançamentos > Agendamento de RPAs/Cadastro de RPAs > Botão Contabilizar).

- Criação da aba Contabilização nas configurações da empresa. Nessa tela o usuário informará se a empresa contabilizará os centros de custos por empregado/RPA. Acessar em (CADASTROS > Empregadores > Cadastro de Empresas > Botão Configurar > aba Contabilização).

- Implementação do armazenamento do cálculo do INSS patronal por empregado nas empresas que têm configuração para gerar a contabilização por centro de custo. - Inclusão do cálculo do arredondamento dos valores do INSS patronal na tabela TBQUEBRA.

- Inclusão do campo "Considerar Centro de Custo" no formulário da geração do arquivo contábil, com as opções de gerar o arquivo por Empregado ou

Empresa/Estabelecimento/Departamento. Acessar em (CONTABILIZAÇÃO > Arquivo > Geração do arquivo contábil).

- Criação do arquivo contábil de empregados por centro de custo. Disponível na opção Empregado do campo "Considerar Centro de Custo". Acessar em (CONTABILIZAÇÃO > Arquivo > Geração do arquivo contábil).

- Criação do arquivo contábil de RPAs por centro de custo. Disponível na opção Empregado do campo "Considerar Centro de Custo". Acessar em (CONTABILIZAÇÃO > Arquivo > Geração do arquivo contábil).

- Inclusão da auditoria na geração do arquivo contábil por empregado. O objetivo é mostrar num formulário de log se algum empregado/RPA ficou sem configuração de centro de custo, ou se algum empregado/RPA não atingiu 100% de alocação no(s) centro de custo(s)

# **2. Criação do Comprovante de Rendimentos Eletrônico, conforme IN 1.416 de 04/12/2013.**

- Criação do Comprovante de Rendimentos Eletrônico, conforme IN 1.416 de 04/12/2013. Foi incluso o botão Enviar junto ao formulário Declaração do Imposto de Renda Retida na Fonte (DIRF), permitindo o envio do Informe: Comprovante de Rendimentos no formato PDF e do Comprovante de Rendimentos Eletrônico no formato Xml, para o endereço eletrônico (e-mail) do beneficiário. Acessar em (RELATÓRIOS > Anuais > Declaração do Imposto de Renda Retido na Fonte (DIRF) > "Tipo de relatório" 1- Informe: Comprovante de Rendimentos).

- Inclusão do campo "Tipo de fundo" no formulário Cadastro de Entidades de Previdência Complementar, onde deve ser informado o fundo ao qual a entidade faz parte. Esta informação é necessária para a geração do Comprovante de Rendimentos Eletrônico. Acessar em (CADASTROS > Prest. Serviços > Cadastro de Entidades de Previdência Complementar).

# **3. Adaptações no JB Importador para o leiaute da RAIS 2013.**

- Adaptações no JB Importador de Empregados, com as alterações do leiaute da RAIS 2013, possibilitando as importações do arquivo RAIS 2013.

# **4. Implementação do GDRAIS Genérico 1976-2012.**

- Implementação da geração do arquivo magnético da RAIS Genérica 1976-2012, conforme leiaute publicado em [www.rais.gov.br.](http://www.rais.gov.br./)  $\mathbb{F}$  Acessar em (RELATÓRIOS > Anuais > Relação Anual de Informações Sociais > Botão Arquivo).

## **5. Inclusão de mais meses para o desconto das contribuições sindicais.**

- Substituição dos campos "Descontar no mês" no cadastro do sindicato, para a configuração da contribuição confederativa, contribuição assistencial e mensalidade sindical, possibilitando escolher vários meses para o cálculo das verbas. Acessar em (CADASTROS > Sindicatos > Cadastro de Sindicatos > Aba Contribuições).

# **6. Otimização no processo do cálculo das férias individuais.**

- Otimização no processo do cálculo das férias individuais: ao concluir um cadastro de Aviso de Férias Individuais, quando o mesmo é chamado através do formulário Cálculo de Férias Individuais ou Tratamento de Férias, o cálculo já é realizado automaticamente. - Inclusão da configuração para que o sistema sugira o período aquisitivo mais antigo ao cadastrar um aviso de férias individuais. Acessar em (FERRAMENTAS > Sistema > Configuração do Sistema > item Férias).

### **7. Inclusão do código de movimentação para o arquivo bancário do banco 756-COOPERATIVO DO BRASIL S.A.**

- Inclusão do código de movimentação 99-Conta salário fácil para a geração do arquivo magnético bancário do banco 756-COOPERATIVO DO BRASIL S.A. Acessível em (RELATÓRIOS > Mensais > Resumo de cálculo da folha > Botão Arquivo > "Código do Banco": 756-COOPERATIVO DO BRASIL S.A. > "Tipo de leiaute": Modelo 01 > "Código do movimento").

## **8. Novidade eSocial: relacionamento de verbas e auditoria de incidências.**

- Criação do formulário Incidências das naturezas de rubricas. Este formulário será utilizado para a manutenção das incidências de INSS, FGTS, IRRF e contribuição sindical das naturezas de rubricas do eSocial. Acessar em (eSOCIAL > Configurações > Incidência das naturezas de rubricas).

- Criação do formulário Relacionamento de verbas com as naturezas de rubricas eSocial. Este formulário será utilizado para a criação de relacionamentos entre as verbas e as naturezas de rubricas.

- Criação do formulário Auditoria das verbas por natureza de rubrica. Neste formulário será possível visualizar os relacionamentos entre as verbas e as naturezas de rubricas do eSocial que contêm divergência nas incidências de INSS, FGTS, IRRF ou contribuição sindical. Acessar em (eSOCIAL > Validações > Auditoria das verbas por natureza de rubrica).

- Inclusão da aba eSocial no formulário Configuração geral do sistema para a configuração de exibição da auditoria durante a criação de um relacionamento de verbas com a natureza de rubrica do eSocial. Acessar em (FERRAMENTAS > Sistema > Configuração geral do sistema > aba eSocial).

- Alteração dos registros das tabelas do eSocial de acordo com a versão 1.1 do leiaute liberada pelo site do eSocial.

 $\rightarrow$  Conheca o processo de auditoria. Acesse o Manual do eSocial no Help do **sistema: tecle F1 > e-Social > Manual do e-Social.**

### **9. Adaptação da contabilização para o pacote 3703 do JB Cepil.**

- Implementação da geração do identificador 'NRLCTOERP' (número do lançamento na aplicação de origem), utilizado para realizar a integridade entre o lançamento contábil do registro mestre com os registros detalhes. Este campo é obrigatório para o controle na reimportação do arquivo contábil, de forma que não ocorram duplicações de lançamentos.

#### **10. Criação de verba para provento a ser digitado, que soma na base de cálculo do DSR 1/6.**

- Criação da verba 'PROVENTO DIGITAVEL QUE SOMA PARA DSR 1/6' (4RA). Esta verba somente será calculada quando digitada ou agendada, sendo possível duplicá-la. Será considerada para a base de cálculo da verba de DSR 1/6 e somente será possível digitá-la ou agendá-la para as folhas 01-Normal e 05-Rescisão.

#### **11. Inclusão da possibilidade de geração de arquivo bancário único para o banco 756-COOPERATIVO DO BRASIL S.A.**

Inclusão do campo "Quebra do arquivo" com as opções Empresa (Matriz) e Estabelecimento, exclusivo para a geração do arquivo magnético bancário do banco 756-COOPERATIVO DO BRASIL S.A., possibilitando a geração de um único arquivo pela matriz. Acessível em (RELATÓRIOS > Mensais > Resumo de cálculo da folha > Botão Arquivo > "Código do Banco": 756-COOPERATIVO DO BRASIL S.A. > "Quebra do arquivo").

# **12. Inclusão de indicativo da opção do cálculo da Contribuição Previdenciária Patronal por obra, para empresas do CPRB.**

- Inclusão da aba CPRB no formulário Configuração do Departamento, onde poderá ser configurado o Formato do cálculo da CPP (INSS Patronal). Acessar em (CADASTROS > Empregadores > Cadastro de Departamentos/Setores > Botão Configurar). Caso não haja configuração no departamento, será respeitada a configuração do Cadastro de empresas (CADASTROS > Empregadores > Cadastro de empresas > Botão Conigurar > CPRB).

**Concessionária há mais de 13 ANOS**

#### **Socionsystem Soluções em Gestão Contábil**

Rua João Kiem, 10 - Sala 03 - Centro 89280-160 - São Bento do Sul - SC - Brasil Fone: +55 (47) 3633.6001

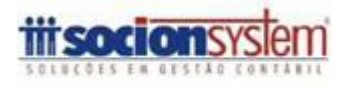